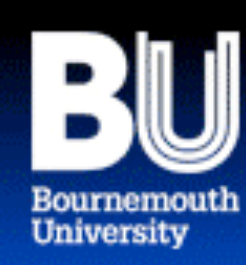

**Festival of Learning** 3-14 June 2013

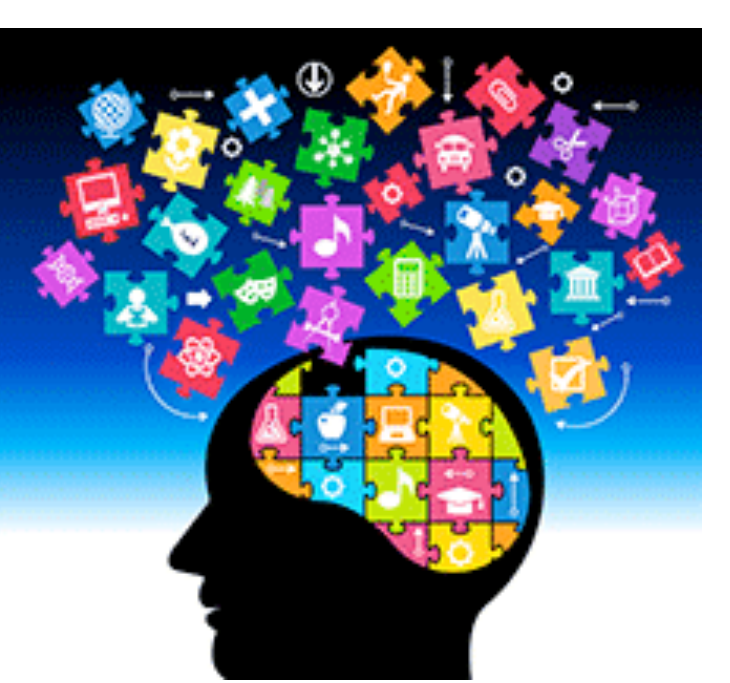

www.bournemouth.ac.uk/fol

## Introduction to the Raspberry Pi

Jon Macey [jmacey@bournemouth.ac.uk](mailto:jmacey@bournemouth.ac.uk)

#### Course Outline

- Connecting the pi
- Introduction to Linux
- Updating an upgrading
- Different Operating systems
- Introduction to programming
- Project ideas

### Connecting things

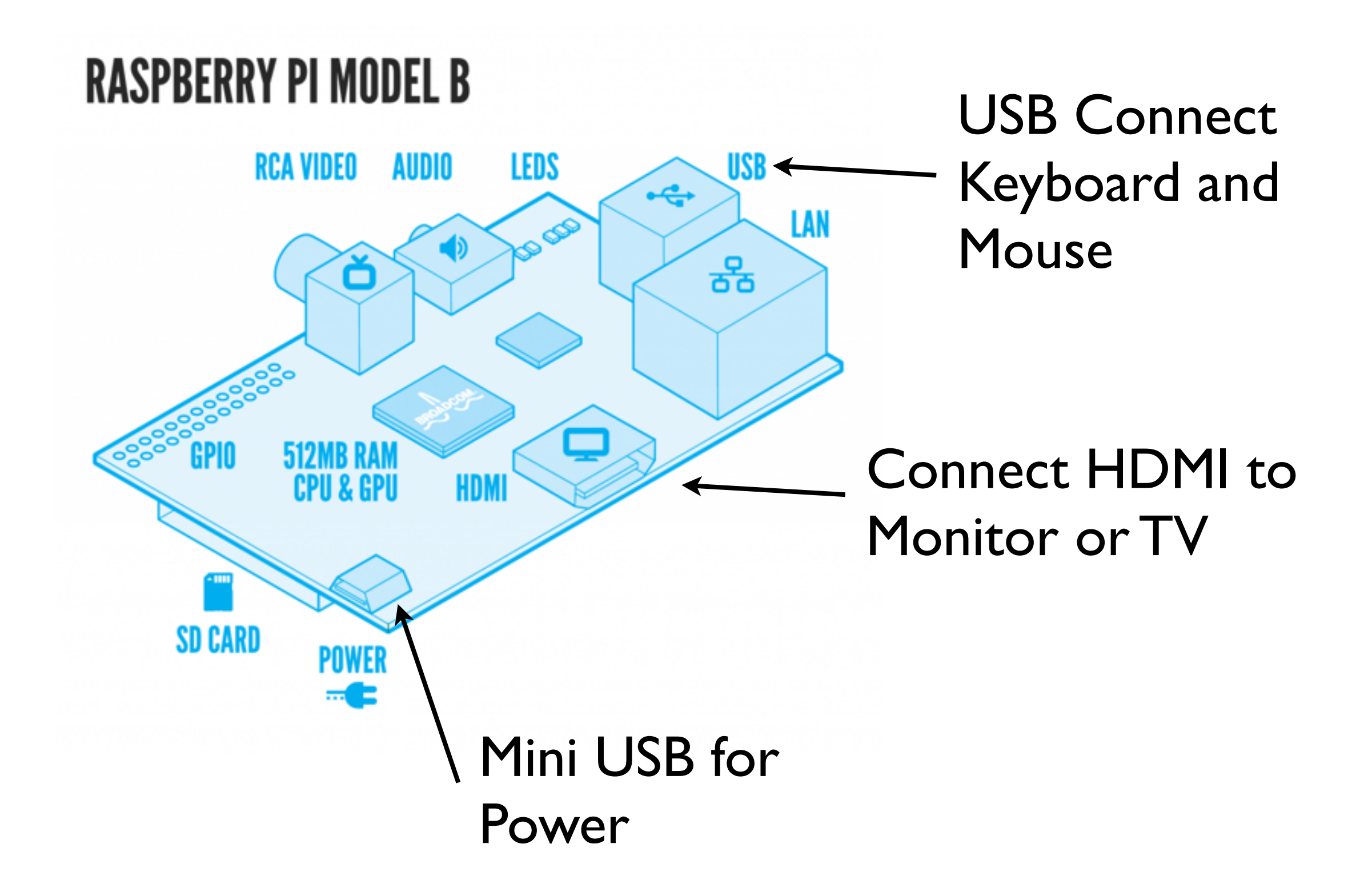

#### Connection Order

- Ensure that all things are connected before powering up
- Sometimes if HDMI or Keyboard and mouse inserted afterwards they don't get recognized
- If in doubt pull the power and re-start, you are unlikely to break anything!

## Raspbian "wheezy"

- This is the default operating system installed on the supplied SD cards
- It is perhaps the easiest and most well supported
- There are other different operating systems each have their own advantages
- There are also dedicated images for things like media players (raspbmc)

## raspi-config

- A program that allows us to "tune" the pi
- can set memory split / overclock
- enable / disable features
- update / upgrade the OS
- must be run as the "root" user as modifies the operating system

#### Introduction to Linux

- Linux is an operating system (like windows or Mac OSX) and based on Unix
- Whilst you may not think you have used it, you will be surprised where is turns up
	- Most web servers run unix (approx 60%)
	- Many embedded devices ( DVR, Entertainment systems, mobile devices)
	- Mac OSX is a type of Unix (called BSD)
- And of course the raspberry pi
- Written in C the system is portable, modifiable and relatively easy to understand.
- Systems shell provides a simple and effective user interface.
- Hierarchical file structure consistent, efficient and easily maintained.
- Multi-user, multi-tasking many users and many processes per user and per machine.
- Machine architecture hidden allowing for portability of programs between

#### Users

- Linux systems have many different users
- Each user has a home directory
- There are many special users pre-configured on the pi
	- user pi (password raspberry) is the default user on the wheezy installation
	- root the administrator / super user account
- We can add as many users as we like

#### root

- The root user is the owner of the system, root can
	- **P** create new users
	- install / remove software
	- access all file systems
	- destroy the system very easily!!
- root is accessed via the pi user using the command sudo (super user do)

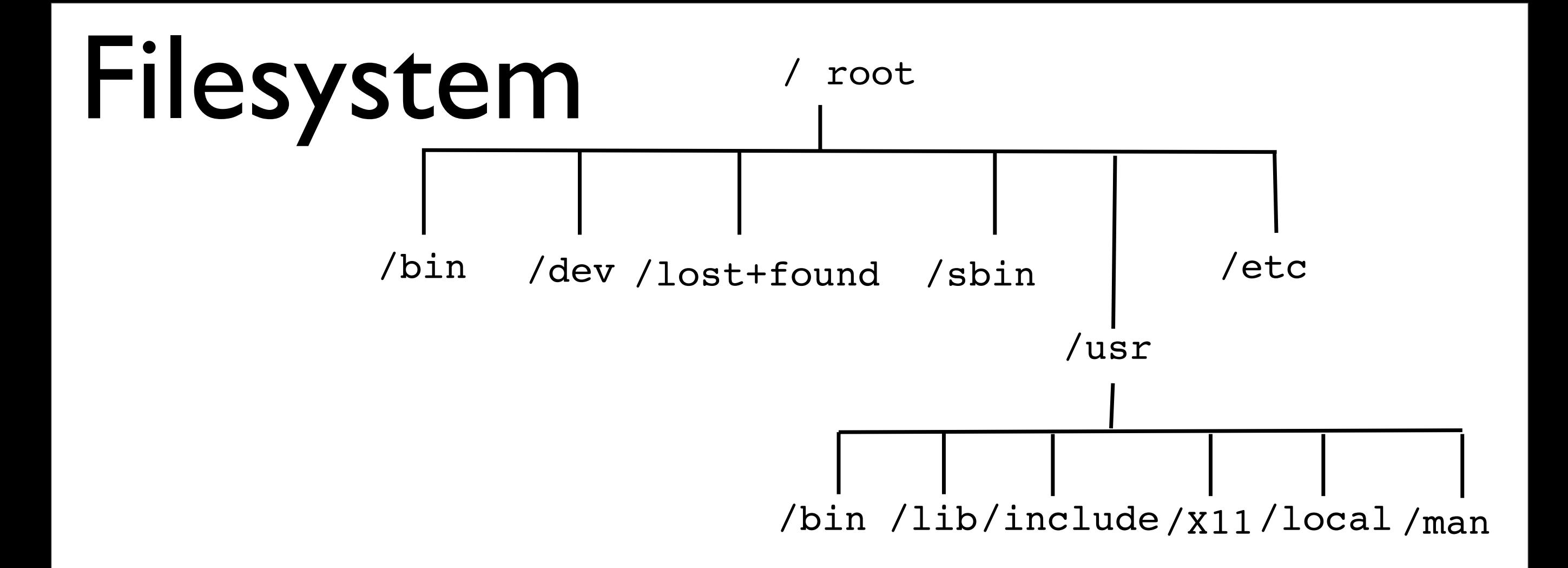

- Everything is a file, no drive letters  $(C:\)$  just mount points
- Notice the / not \ like in windows.

#### Home Directories

- Every user has a home directory
- On most systems (including the pi) it is
	- /home/[User Name]
- So for the "pi" user it will be
	- /home/pi
- We can change access to this directory so only the current user can see it (more on this later)

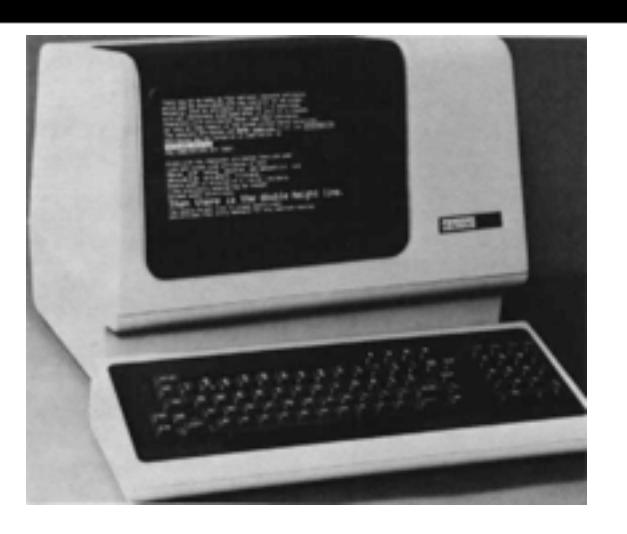

#### A trip back in time

- Early electronic computing (pre 80's) didn't have the GUIs we have today.
- This meant that all interactions with the computer were done with typing into a terminal.
- Most modern operating systems still have the option to do this
- And in some cases this method is quicker than using the GUI (but does require some additional knowledge)

#### The Shell

- By default the raspberry pi has 6 virtual terminals created at boot
- These are know as tty I tty6
- We can access each of these using  $alt + FI F6$
- Each one is a new login and when we login we get the users default shell
- The default shell on the pi is the Bourne Again Shell (or bash)

#### Bash

- The bash shell is where we type unix commands
- It is also a fully programmable scripting environment.
- It features auto-completion for file names / paths
- Once learnt is a very powerful interface to the computer
- Tab  $\frac{1}{2}$ : Autocompletes from the cursor position.
- Ctrl  $+$  a : Moves the cursor to the line start (equivalent to the key Home).
- Ctrl + b : Moves the cursor back one character (equivalent to the key  $\leftarrow$  ).
- $Ctrl + c$ : Sends the signal SIGINT to the current task, which aborts and closes it.
- Ctrl  $\pm$  e : (end) moves the cursor to the line end (equivalent to the key  $[End]$ ).
- Ctrl + f : Moves the cursor forward one character (equivalent to the key  $\rightarrow$  ).
- $|C$ trl +  $g$  : Abort the research and restore the original line. ۰
- $Ctrl + h$ : Deletes the previous character (same as backspace).

#### Some Unix Commands

- ls (lists directory contents)
- pwd (print working directory)
- mkdir (make directory)
- cd (change directory)
- rmdir (remove directory)
- rm (remove)
- touch (create empty file or re-set file flag)
- chmod (change mode)
- man (manual page)

## Adding a user

- To add a new user we need to be root,
- To become the root user we can use the following command
	- sudo su
- su means substitute user and by default it will attempt to become the root user
- You will notice the prompt now says root@raspberrypi

# Adding a user

*sudo su useradd -m -d /home/jmacey passwd jmacey* 

- useradd adds a user (must be root)
- -d indicates we wish to create a home directory (in this case /home/jmacey) -m creates it
- jmacey is the name of the user to create
- passwd is the command to change a password (or set one)
- any user can change their own password, root can change all passwords (re-set)

#### removing a user

- To remove a user we use the userdel command
- It is followed by the username so
	- userdel jmacey
- Will remove the previous user however it will not delete the home directory
- To do this use the -r flag

## Using Packages

- Most debian based linux distributions use the apt package manager (Advanced Packaging Tool)
- In the shell we can use the following commands (as root)
	- apt-cache search (package)
	- apt-get install (package)
- To update / upgrade the os use
	- apt-get update
	- apt-get upgrade

## gui based packages

- The synaptic package manager can make things easier
- We can install this using apt-
	- sudo apt-get install synaptic
- We need to run as root once installed
	- sudo synaptic

### Different Raspi OS

- As SD Cards are cheap we can have many different OS's and change when we need to
- Just need to image each card
	- Pidora (a version of Fedora Linux)
	- RISC OS
	- RaspBMC (a full media player)

## Programming

- The default raspbian image contains the following programming languages
	- $\bullet$  C / C++ (demo)
	- Python (python 2.x and python 3) as well as pygame (demo)
	- scratch (demo)

#### Extension Boards

- There are many extension boards / accessories for the pi
	- Camera Module (demo)
	- piface (demo)
	- gertboard (demo)

#### References

- <http://www.raspberrypi.org/quick-start-guide>
- https://en.wikipedia.org/wiki/Bash (Unix shell)
- [http://trevorappleton.blogspot.co.uk/2013/03/](http://trevorappleton.blogspot.co.uk/2013/03/keeping-your-raspberry-pi-updated-with.html) [keeping-your-raspberry-pi-updated-with.html](http://trevorappleton.blogspot.co.uk/2013/03/keeping-your-raspberry-pi-updated-with.html)
- <http://www.raspbmc.com/>